## D.U.C.K. – Rebuild Definitions

Double‐click the title at the top of the Main Menu to access the Setup Screen.

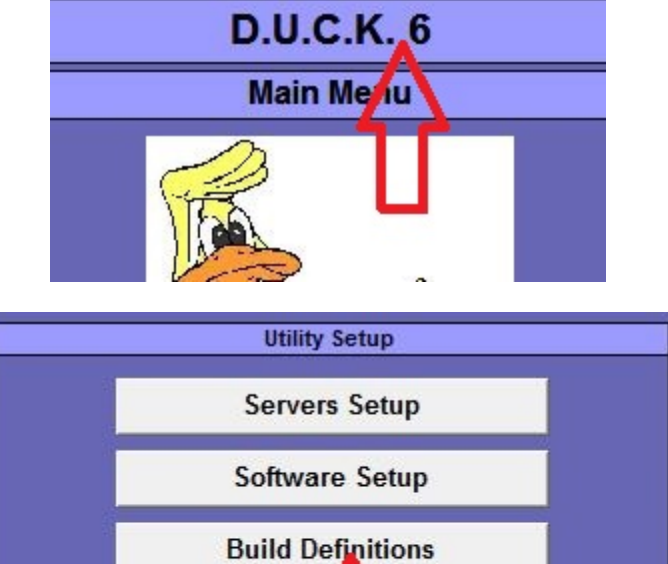

Click the [Build Definitions] button.

Select the software to build the connections for.

build only needs to be done for one of the connections.

Select one of the connections. It doesn't matter which one. Also, the

**D.U.C.K. 6** 

**Transfer Settings** 

**Datu** 

as

**Build Definitions** 

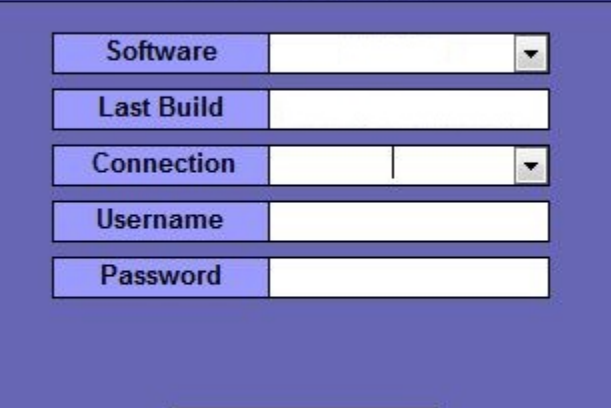

**Build Definitions** 

**View Error Log** 

Click the [Build Definitions] button.

Click [No]. The definitions will be rebuilt from the database server. Any new definitions will be added. Any new fields added to existing definitions will be included.

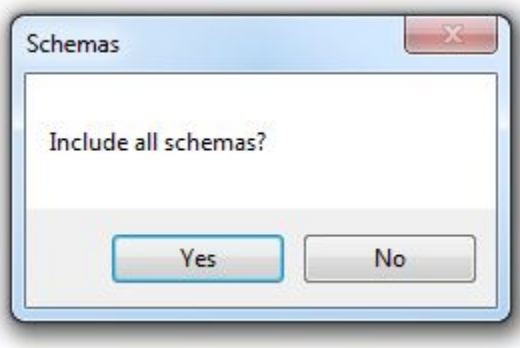